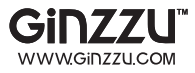

# ПЛАНШЕТНЫЙ КОМПЬЮТЕР **GT-W853**

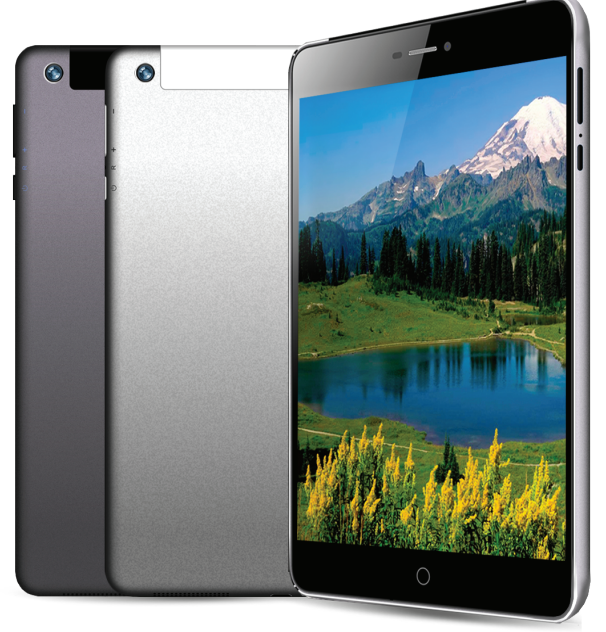

## РУКОВОДСТВО ПОЛЬЗОВАТЕЛЯ

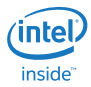

## **Содержание**

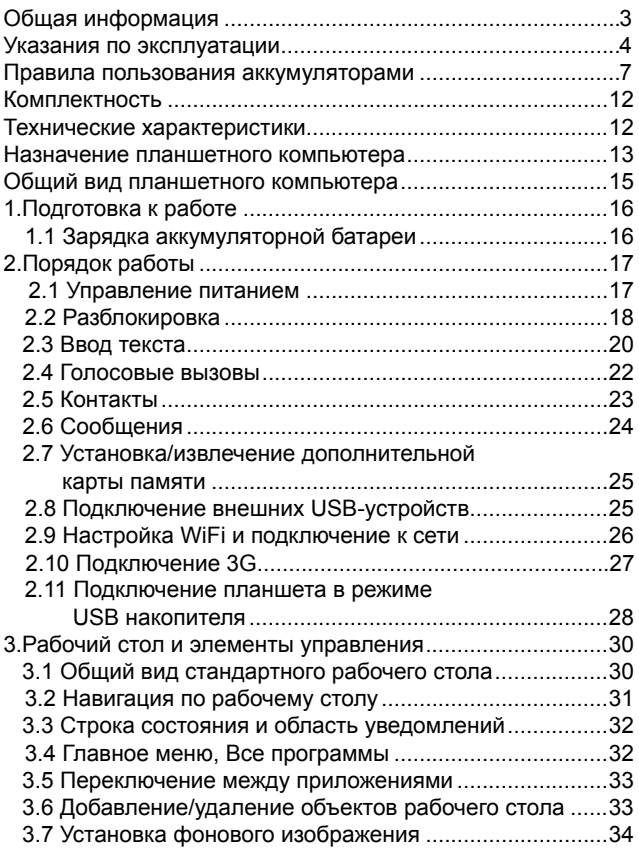

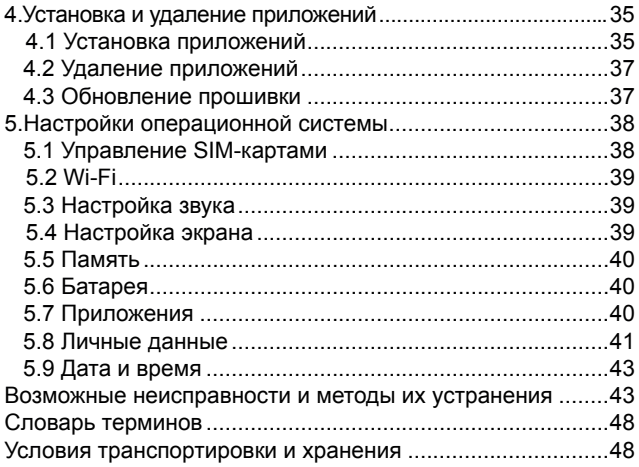

## Общая информация

Уважаемый покупатель!

Благодарим Вас за приобретение планшета Ginzzu.

Информация об условиях гарантии, ее продолжительности и ограничениях, о местонахождении лиц, уполномоченных на принятие претензий от потребителя и/или производящих ремонт и техническое обслуживание продукции «Ginzzu» размещена в Гарантийном талоне, прилагаемом в комплекте.

Прежде чем начать эксплуатацию купленного Вами изделия, которое является сложным техническим устройством, внимательно прочтите данное руководство, чтобы воспользоваться всеми предоставляемыми им возможностями, не допустить его поломок и продлить срок его службы.

Просим учесть, что внешний вид, конструкция, характеристики устройств нами постоянно совершенствуется, поэтому возможны некоторые изменения, не отраженные в данном руководстве; также могут изменяться, без предварительного уведомления покупателя, адреса и телефоны уполномоченных сервисных центров, актуальную информацию о которых можно получить на веб-сайте www. ginzzu.com

## Указания по эксплуатации

Данный планшетный компьютер произведен и предназна-<br>чен для мобильного использования. Нижеследующие ука-<br>зания по эксплуатации предназначены для того, чтобы по-<br>мочь Вам правильно использовать компьютер без угрозы<br>чьей-ли

Общие указания по эксплуатации<br>• Планшетный компьютер следует держать вдали от зон с<br>экстремальным изменением температуры, предохранять от<br>воздействия прямых солнечных лучей или устройств излуча-<br>ющих телло. Защищайте уст ломещайте его в пыльную или задымленную среду. Не допу-<br>помещайте его в пыльную или задымленную среду. Не допу-<br>скайте контакта с активными химическими веществами.

скайте контакта с активными химическими веществами.<br>
• Предохраняйте компьютер от ударов, не кладите на него<br>
тяжелые предметы и не вставляйте в него устройства или<br>
предметы, которые не подходят к стандартным разъёмам. П

мобилем. Соблюдайте законы и правила дорожного движе-<br>ния в стране Вашего пребывания.<br>• При прослушивании музыки, просмотре видео или ис-<br>пользовании других программ, помните о том, что громкость<br>не должна быть слишком вы

мя взлёта или посадки самолёта.

ии взястати постояние на компьютере в местах, подверженных<br>электронным помехам или воздействию статического элек-<br>тричества. Это может быть причиной потери данных.

#### **Меры безопасности при работе с адаптером питания**

• При зарядке планшетного компьютера используйте только стандартный тип адаптера питания (включен в комплект поставки). Использование нестандартного или иного типа зарядного устройства может привести к повреждениям компьютера и потере гарантии на устройство.

• Адаптер можно подключать только к тому типу электрической сети, параметры которой указаны на маркировке. Если Вы не уверены в соответствии параметров электрической сети и адаптера питания, проконсультируйтесь со специалистами, обратитесь в службу поддержки или в один из авторизованных изготовителем сервисных центров.

• Не наступайте на кабель адаптера питания и не ставьте на него тяжелые предметы.

• Не допускайте растяжения кабеля, его запутывания и завязывания узлами.

• После зарядки устройства, отсоедините адаптер от розетки.

• При отсоединении адаптера питания от розетки следует вытягивать вилку, а не тянуть за сам кабель.

• Не подключайте адаптер питания к каким-либо иным устройствам, помимо устройств данной модели.

• Храните адаптер питания в недоступном для детей месте.

#### **Меры безопасности при обращении с жидкокристаллическим дисплеем устройства**

Экран жидкокристаллического (ЖК) дисплея – хрупкое устройство, требующее бережного обращения.

• Для протирки экрана ЖК-дисплея используйте только мягкую ткань или специальные салфетки.

• Используйте только специальные средства для очистки дисплея.

• Не касайтесь поверхности экрана острыми предметами.

• Не оказывайте на экран сильного давления и не размещайте на нем какие-либо предметы. Это может привести к повреждениям дисплея и потере гарантии на устройство.

• Не оставляйте дисплей под прямыми солнечными лучами.

• Не нажимайте на сенсорный экран сильно, это может привести к повреждению сенсорного слоя

•Не оставляйте экран под прямыми солнечными лучами

#### **Меры безопасности при работе с разъемами**

• Не применяйте силу при подключении к разъемам внешних устройств. Это может привести к повреждению контактов.

• Не допускайте попадания в разъемы посторонних предметов, а так же жидкости и пыли. Это может привести как к повреждению разъёма, так и компьютера в целом.

• Перед установкой убедитесь, что штекер подсоединяется правильной стороной. При необходимости переверните штекер.

#### **Меры безопасности при обращении с картами памяти**

• Устанавливайте карту памяти только правильной стороной. Не прилагайте усилия, если карта не входит в слот устройства. Это может привести к повреждению, как самого слота, так и карты памяти.

• Не допускайте попадания в разъем карты памяти посторонних предметов, а также жидкости и пыли. Это может привести как к повреждению разъёма, так и компьютера в целом.

• Перед установкой убедитесь, что карта устанавливается правильной стороной. При необходимости переверните карту. Карта должна устанавливаться без усилий, до щелчка.

• Если не удается установить карту в разъем, убедитесь в её соответствии спецификации microSD/ microSDHC.

• Если операционной системе не удается распознать карту памяти, попробуйте ее извлечь и установить снова. Будьте внимательны, избегайте прикосновений к контактам. Разряд статического электричества может уничтожить данные, записанные на карту.

• Не извлекайте карту памяти во время доступа компьютера к ее содержимому (чтение, копирование, воспроизведение файлов). Это может привести к потере данных или к выходу карты из строя.

• Не используйте карту памяти при повышенной температуре.

• Берегите карту от попадания жидкости или эрозийных материалов.

#### **Меры безопасности при обращении с USB флеш-накопителями**

• Устанавливайте флеш-накопитель только правильной стороной. Не прилагайте усилия, если накопитель не входит в USB разъем устройства. Это может привести к повреждению, как самого разъема, так и флеш-накопителя;

• Не допускайте попадания в разъем USB посторонних предметов, а так же жидкости и пыли. Это может привести как к повреждению разъёма, так и компьютера в целом;

• Перед установкой убедитесь, что флеш-накопитель устанавливается правильной стороной. При необходимости переверните накопитель.

• Если операционной системе не удается распознать флеш-накопитель, попробуйте его извлечь и установить снова. Будьте внимательны, избегайте прикосновений к контактам. Разряд статического электричества может уничтожить данные, записанные на накопитель.

• Не извлекайте флеш-накопитель во время доступа компьютера к его содержимому (чтение, копирование, воспроизведение файлов). Это может привести к потере данных или к выходу накопитель из строя.

• Не используйте флеш-накопитель при повышенной температуре;

• Берегите флеш-накопитель от попадания жидкости или эрозийных материалов.

## **Правила пользования аккумуляторами**

- Используйте аккумуляторы (АКБ) только по назначению.
- Не разбирайте и не ломайте аккумуляторы.
- Не подвергайте АКБ нагреву и воздействию огня.
- Избегайте воздействия прямого солнечного света.

• Не допускайте короткого замыкания аккумуляторов. Не храните аккумуляторы беспорядочно в коробке или ящике, где они могут замкнуться накоротко друг на друга или другие металлические предметы.

• Не подвергайте аккумуляторы механическим ударам.

• В случае течи аккумулятора не допускайте попадания электролита на кожу и в глаза. Если попадание произошло, промойте поврежденное место достаточным количеством воды и обратитесь к врачу.

• Обращайте внимание на маркировку полярности на аккумуляторе и изделии, чтобы обеспечить правильное использование.

• Не применяйте аккумуляторы, имеющие разные емкости, размеры, типы и изготовленные различными производителями, в одном устройстве.

• Протирайте выводы аккумуляторов чистой сухой ветошью, если они загрязнились.

• Не оставляйте неиспользуемые аккумуляторы в режиме длительного заряда.

• После длительного хранения может потребоваться многоразовый заряд и разряд аккумуляторов, чтобы достичь максимальных характеристик.

• Аккумуляторы имеют наилучшие характеристики в условиях нормальной комнатной температуры (20±5) °С.

• Изымайте аккумуляторы из изделия, когда не используете его, и храните их в чистом и сухом недоступном для детей месте.

Для вывода АКБ на максимальную рабочую мощность и емкость, при первом ее использовании необходимо 4 раза полностью ее зарядить и 4 раза полностью разрядить, то есть последовательно выполнить 4 полных цикла заряда и разряда АКБ.

Зарядка АКБ производится от сетевого зарядного устройства с номинальными параметрами,указанными на корпусе устройства и на СЗУ в комплекте. Поставляемые изготовителем с Устройством СЗУ предназначены для обеспечения

максимального срока эксплуатации АКБ.

Время зарядки и подзарядки АКБ зависит от остаточного уровня заряда, типа и характеристик используемых АКБ, вида и характеристик применяемого зарядного устройства. температуры окружающей среды и других факторов. По достижении полного заряда АКБ заряд автоматически прекрашается

Время зарядки АКБ через USB-кабель от домашнего компьютера, а также степень (полнота) зарядки зависят от величин вольт-ампер, имеющихся на USB-порту конкретного компьютера, при этом время зарядки АКБ от компьютера может существенно отличаться по сравнению со временем ее зарядки от СЗУ, а степень ее зарядки может не достигать своей полноты, а иногда даже не позволять производить ее зарядку, что может негативно сказываться на общих эксплуатационных качествах АКБ и на сроках ее службы.

Изготовитель рекомендует использовать при первом и последующих зарядах АКБ сетевое зарядное устройство (СЗУ), а зарядку или подзарядку АКБ от компьютера производить только в отдельных случаях, как временный или запасной вариант. Это обусловлено тем, что время зарядки АКБ от компьютера может существенно отличаться по сравнению со временем ее зарядки от СЗУ, а степень ее зарядки может не достигать своей полноты, а иногда даже не позволять производить ее зарядку, что может негативно сказываться на общих эксплуатационных качествах АКБ и на сроках ее службы.

Изготовитель не несет ответственности за ухудшение качеств и характеристик АКБ, произошедших в связи с зарядкой или подзарядкой АКБ от компьютера или иного подобного устройства, а также не гарантирует штатную работу своего Устройства, зарядка или подзарядка АКБ которого производилась от компьютера или иного подобного устройства.

#### **Заряд аккумулятора:**

• Заряжайте АКБ при комнатной или близкой к ней температуре.

• При зарядке/подзарядке АКБ заряжайте его полностью: неполная зарядка АКБ снижает его ресурс.

• Не заряжайте полностью заряженные АКБ, так как при этом возможно снижение их емкости или их повреждение. Также не следует заряжать АКБ более 12 часов подряд.

• В процессе текущей эксплуатации рекомендуется заряжать АКБ только после появления на ЖК-дисплее Устройства индикации значка заряда АКБ, если регулярно заряжать частично разряженные АКБ, их емкость может снизиться.

• Не следует оставлять АКБ подключенным к зарядному устройству на срок более 12, поскольку избыточная зарядка может сократить срок службы АКБ.

• Не пытайтесь использовать для заряда АКБ и питания устройства любой другой блок питания, кроме входящего в комплект поставки. Использование другого СЗУ может привести к повреждению устройства или порче АКБ.

- Технические характеристики АКБ таковы, что сразу после покупки и после длительного хранения зарядка АКБ сразу на полную мощность невозможна.

- Если полностью заряженную АКБ не использовать в работе, она со временем разряжается. Если АКБ не использовалась в течение длительного срока емкость ее понижается.

- Избегайте воздействие на АКБ температур ниже -10° С или выше +45° С.

Меры предосторожности:

• Запрещается использовать неисправные зарядные устройства и АКБ.

• Зарядные устройства и АКБ следует использовать толь-

ко по их прямому назначению,

• Запрещается разбирать, модифицировать или нагревать АКБ и СЗУ, а также вызвать короткое замыкание на их контактах.

• Не допускается отрезать, повреждать, модифицировать кабель СЗУ или USB-кабель, а также зажимать их или ставить на них тяжелые предметы. Любые подобные действия могут вызвать короткое замыкание и привести к пожару или поражению электрическим током.

• Используйте только штатные и рекомендованные изготовителем Устройства аккумуляторы, зарядные устройства, кабели. Использование любых других комплектующих, аксессуаров и принадлежностей, кроме рекомендованных для данного оборудования его изготовителем, может привести к поломке устройства, травме и представлять угрозу безопасности.

• Запрещается использовать АКБ с истекшим сроком службы (годности).

• Запрещается нагревать АКБ или бросать ее в огонь – она может взорваться.

• Запрещается использование АКБ и зарядного устройства в условиях повышенной влажности, например в ванной комнате.

• не допускайте падения АКБ, а также значительных механических воздействий на АКБ, которые могут привести к повреждению его корпуса. Это может вызвать утечку электролита и привести к травмам и порче устройства.

\* изготовитель устройства оставляет за собой право комплектовать устройство АКБ, имеющими характеристики отличными от указанных.

## **Комплектность**

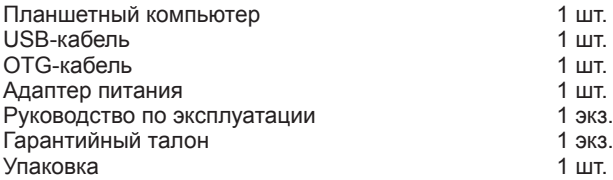

## **Технические характеристики**

- Дисплей: 7,85" IPS , 1024x768 пикселей
- $-$  OC: Android 5.1

- Процессор: Четырехъядерный Intel® Atom™ x3-C3230RK процессор с частотой 1,0 ГГц

- Графический процессор: Mali 450MP2

- ОЗУ: 1 ГБ

- Внутренняя память: 8 ГБ

- Коммуникации: 2G/3G/4G с функцией голосовых вызовов, две SIM-карты (GSM/GPRS/EDGE 850/900/1800/1900;

HSPA+/UMTS 900/2100; прием: до 21 Мбит/с, передача: до 5.76 Мбит/с); Wi-Fi 802.11b/g/n, Bluetooth 4.0 LE, GPS

- Основная камера: 2.0 Мп

- Фронтальная камера: 0.3 Мп
- Слот расширения: microSD/microSDHC (до 32 ГБ)

- Форматы воспроизведения видео (1080p/FullHD): AVI, FLV, MP4, AVI, MKV, MOV, MP4

- Форматы воспроизведения аудио: AAC, AMR, FLAC, M4A, M4R, MP2, MP3, OGG, WAV

- Форматы воспроизведения фото: BMP, GIF, JPEG, PNG

- Форматы воспроизведения текста\*: DOC, EPUB, FB2, HTM, PDF, RTF, TXT(1251, UTF8)

- Интерфейсы: microUSB, аудио 3.5 mm
- Прочее: микрофон, вибромотор, FM-радио
- Аккумулятор: Li-Ion, 3500 мАч
- Размеры: 201,5 х 131,5 х 8,5 мм
- Масса: 300 гр

Внимание! Операционная система занимает некоторую область встроенной памяти. поэтому емкость свободной памяти, отображаемая в информации об устройстве, меньше номинальной емкости, заявленной в характеристиках.

\* поддерживается приложениями из Play Market.

Изготовитель не гарантирует совместимость с приложениями третьих лиц.

#### Назначение планшетного компьютера

Планшетный компьютер Ginzzu на базе операционной системы Android 5.1 - это новый уровень развития высокотехнологичных мобильных продуктов торговой марки Ginzzu. Это универсальное многофункциональное устройство, которое в одинаковой степени эффективно используется для решения разноплановых задач, для общения и развлечений.

Планшет полностью кастомизирован для пользователей из России и СНГ. Помимо базовых приложений, входящих в состав Android 5.1, в устройство предустановлен основной пакет самого востребованного программного обеспечения. Кроме того, пользователям доступен онлайн - каталог ПО Play Market (Android Market).

**Операционная система Android** – это операционная система с открытым кодом, специально разработанная для мобильных устройств (планшетных компьютеров, смартфонов). OS Android постоянно совершенствуется и на сегодняшний день занимает одно из лидирующих мест на мировом рынке.

В интернет существует множество сообществ разработчиков, которые создают программы и приложения для OS Android. Все приложения написаны на языке Java. Установочными файлами таких приложений являются файлы формата .apk. Наиболее интересные из приложений можно загрузить в онлайн-каталоге Play Market (Android Market).

**Play Market (Android Market)** – онлайн каталог, авторизованных программ и приложений, разработанных для OS Android. В каталоге находятся десятки тысяч бесплатных и платных приложений, среди которых игры, системные утилиты, мультимедийные и информационные приложения. Любую из программ пользователь может самостоятельно установить на планшет.

**Примечание:** если Вы сделали сброс настроек и часть установленных приложений пропала, Вы всегда можете восстановить их из PlayMarket. При этом настройки приложений не сохраняются.

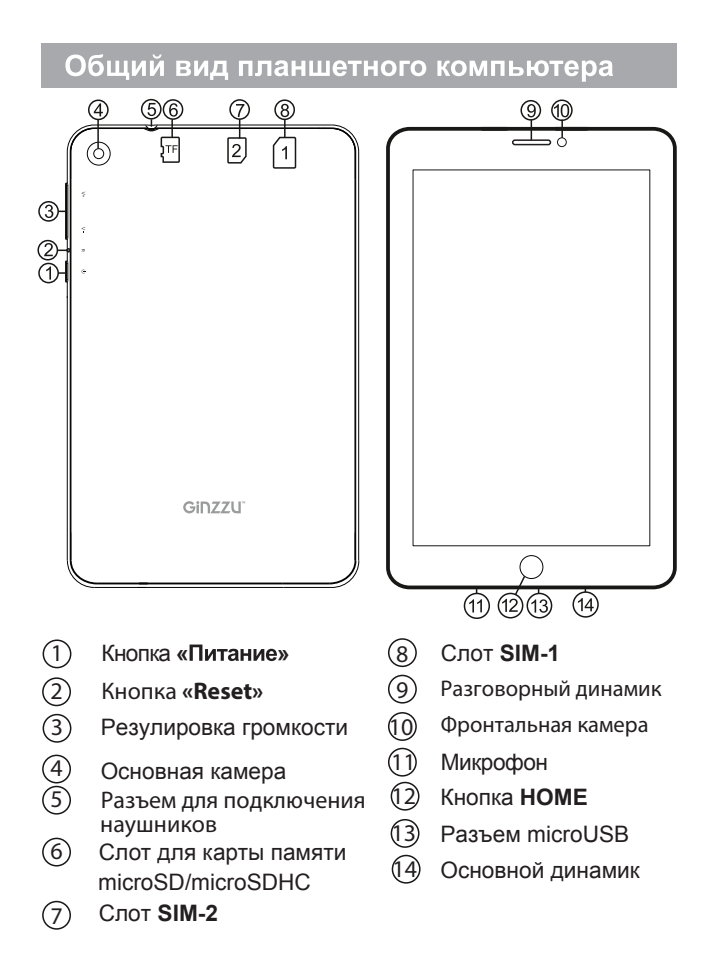

## **1 Подготовка к работе**

## **1.1 Зарядка аккумуляторной батареи**

**Перед зарядкой аккумуляторной батареи внимательно прочитайте разделы «Общие указания по эксплуатации» и «Меры безопасности при работе с адаптером питания».**

Подключите адаптер питания к сети и вставьте штекер адаптера в соответствующее гнездо на корпусе устройства. Во время зарядки значок питания на экране устройства изменится с  $\Box$  на  $\Box$  и придёт в движение, демонстрируя то, что процесс начался.

Рекомендуется не отсоединять устройство до тех пор, пока батарея не зарядится полностью.

В момент полной зарядки аккумулятора значок питания на экране устройства полностью заполнится.

**Примечание:** в Вашем планшетном компьютере установлена батарея повышенной емкости, для того, чтобы сохранить ее работоспособность и продлить срок службы, следуйте нижеописанным инструкциям:

• перед первым использованием рекомендуется присоединить устройство к сети электропитания на 8-12 часов до полной зарядки аккумулятора;

• не производите зарядку устройства при высокой температуре;

• не следует производить подзарядку устройства постоянно: Вы можете сделать это в тот момент, когда на дисплее появится сообщение о низком уровне заряда;

• если Вы не используете устройство длительное время, подзаряжайте аккумулятор не менее одного раза в течение двух недель, не дожидайтесь момента полной разрядки:

## 2 Порядок работы

## 2.1 Управление питанием

#### Перед включением планшетного компьютера внимательно прочитайте раздел «Общие указания по эксплуатации».

#### Включение

Нажмите и удерживайте кнопку ( в течение 3 секунд. По-<br>сле этого произойдет включение устройства, о чем можно будет судить по появлению заставки.

Примечание: если устройство находится в спящем режиме, то для включения достаточно кратковременного нажатия кнопки (<sup>1</sup>).

#### Спяший режим

Спящий режим удобен при регулярном использовании планшетного компьютера. В этом режиме компьютер находится в активном состоянии, но дисплей при этом выключен, а главный экран заблокирован. Это позволяет мгновенно получить доступ к операционной системе, в то же время исключаются случайные нажатия на дисплей, и экономится энергия. Для перехода в спящий режим или выхода из него кратковременно нажмите кнопку (!).

#### Выключение устройства

Для полного отключения устройства нажмите и удерживайте кнопку  $\bigcup$ , в окне «Завершить работу» нажмите «OK».

**Примечание:** В случае низкой зарядки аккумулятора, устройство может быть отключено автоматически после уведомления пользователя о существующей проблеме. При этом, все несохраненные данные могут быть утеряны. Во избежание этого сохраните открытые документы, закройте все активные приложения и подключите компьютер к источнику питания.

#### **Сброс устройства (Reset)**

Если планшетный компьютер не включается и не реагирует на заряд, перезагрузите его, нажав тонким неострым предметом кнопку **«Reset»** на боковой панели устройства и дождитесь перезагрузки.

## **2.2 Разблокировка**

#### **Перед разблокировкой планшетного компьютера внимательно прочитайте раздел «Меры безопасности при обращении с жидкокристаллическим дисплеем устройства».**

После включения вам необходимо провести разблокировку экрана. Для этого коснитесь значка А и перетяните его вверх.

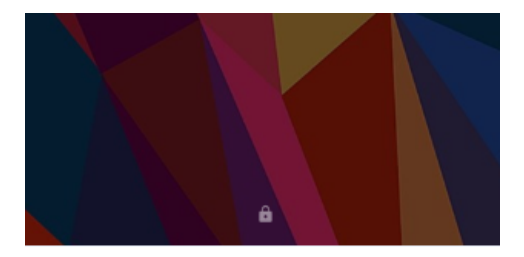

**Примечание:** в настройках безопасности Вы можете выбрать несколько способов разблокировки устройства (**Настройки > Безопасность > Блокировка экрана**):

• **Нет:** блокировка и защита отсутствуют;

• **Перетащить значок блокировки:** защита отсутствует, однако при этом вы можете быстро попасть на главный экран или открыть Камеру и сразу начать делать снимки.

• **Графический ключ:** для включения необходимо нарисовать графический ключ.

• **PIN:** для включения необходимо ввести код, состоящий из цифр.

• **Пароль:** для включения необходимо ввести код, состоящий из букв и цифр.

Для просмотра Ваших паролей после их ввода перейдите в меню

#### **Настройки > Безопасность > Показывать пароль**

Для изменения времени перехода Вашего устройства в спящий режим перейдите в меню

#### **Настройки > Экран > Спящий режим**

 **Внимание!** При использовании способа разблокировки **«Пароль»** убедитесь, что у Вас включена раскладка языка, которую Вы использовали для создания пароля.

Если у Вас включены способы ввода «английский» и «русский», то при разблокировке, система потребует выбрать необходимый способ ввода.

Добавить язык ввода в процессе разблокировки экрана невозможно.

 **Внимание!** Если не удается восстановить пароль, единственный способ вернуть планшет в незашифрованное состояние - это восстановление заводских настроек, при этом все Ваши данные будут стерты.

## **2.3 Ввод текста**

Текст на планшетном компьютере Ginzzu можно набирать при помощи встроенной сенсорной экранной клавиатуры.

В некоторых приложениях клавиатура появляется автоматически, в других приложениях необходимо коснуться того места на экране, куда нужно ввести текст.

 Вызвать клавиатуру можно так же при помощт кнопки в левой верхней части экрана.

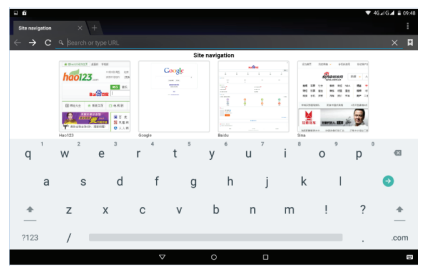

Для выбора языка ввода воспользуйтесь одним из вариантов:

1. нажмите кнопку

mm

2. потяните строку состояния вниз, нажмите кнопку в области уведомления, затем выберите из списка нужный язык ввода

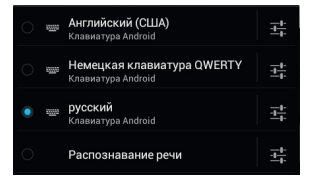

20

3. нажмите и удержите кнопку пробел, затем выберите из списка нужный язык ввода как в п.2

Чтобы удалить символ, нажмите Чтобы сменить регистр клавиатуры, нажмите  $\text{D}$ Чтобы скрыть клавиатуру, нажмите на

#### **Голосовой ввод**

Текст можно вводить так же с помощью функции голосового ввода. Для работы данной функции планшет должен быть подключен к сети интернет (через WiFi или 3G/4G)

Для начала ввода текста в голосовом режиме: 1) коснитесь текстового поля или места в уже введенном тексте; 2) коснитесь кнопки микрофона <sup>Ф</sup> на клавиатуре; 3) когда полеопите голинка микрофона, начните произносить текст.<br>В Преобразуясь службой распознавания речи. произне-

Преобразуясь службой распознавания речи, сенный текст вводится в текстовое поле с подчеркиванием. Если продолжить ввод текста, выделение подчеркиванием пропадает.

**Примечание:** Чтобы ввести знак препинания, произнесите «запятая», «точка», «вопросительный знак» или «восклицательный знак».

Чтобы улучшить обработку голосового ввода, произносите текст небольшими отрывками.

#### **Редактирование**

Выделение текста. Для того чтобы выделить фрагмент текста, необходимо, коснуться текста дважды. В результате будет выделено ближайшее слово, а по бокам его появятся маркеры, с помощью которых моно изменить область выделения.

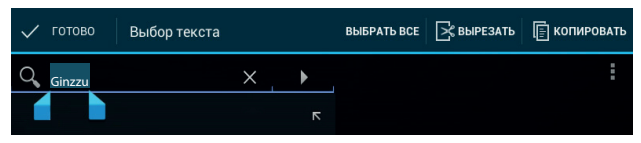

Выделенный фрагмент можно вырезать, копировать или ставить, использую соответствующие кнопки в верхней панели инструментов.

Чтобы изменить настройки раскладки клавиатуры, перейдите в раздел **Настройки -> Язык и ввод**.

Более подробную инструкцию о настройке клавиатуры, смотрите в разделе 6.7 (стр 43)

### **2.4 Голосовые вызовы**

Планшетный компьютер Ginzzu можно использовать для голосовых вызовов, как обычный телефон. Для этого необходимо установить SIM-карту (см пункт 2.6).

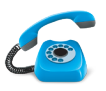

Для осуществления голосовых вызовов, используйте предустановленное приложение **«Телефон»**.

Рекомендуется использовать гарнитуру.

#### **Работа с приложением:**

Чтобы настроить работу SIM-карт при голосовых вызовах необходимо выбрать пункт **«Управление-SIM»** в меню **«Настройки»** 

1. Для доступа к списку всех исходящих, входящих и пропущенных вызовов нажмите кнопку ( $\bigcirc$ ) в верхней части экрана.

2. Для доступа к списку Контактов, нажмите  $\Omega$  в верхней части экрана.

3. Для набора номера перейдите в пункт **«Вызовы»** .

• Для осуществления вызова, нажмите  $\bullet$  в нижней части экрана.

- Чтобы скрыть клавиатуру, нажмите
- Для открытия дополнительного меню, нажмите

 **Внимание!** Используйте SIM-карты, предназначенные для работы с мобильными телефонами.

Тарифы входящих/исходящих вызовов следует уточнить у Вашего оператора.

## **2.5 Контакты**

Приложение **«Контакты»** обеспечивает быстрый доступ к контактным данным.

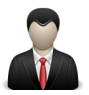

Чтобы запустить его, нажмите на значок **«Контакты»** на главном экране или в меню **«Все приложения».** 

Слева откроется основной список. Выберите нужный контакт, чтобы посмотреть информацию о нем справа.

#### **Работа с приложением:**

1. Чтобы посмотреть группы, избранные контакты или перейти к общему списку, выберите соответствующий пункт меню в верхней части экрана.

2. Для поиска воспользуйтесь кнопкой  $Q$  в верхней части экрана.

.<br>3. Нажмите , для открытия дополнительного меню.

#### **Работа с контактами:**

- 1. Чтобы создать контакт, нажмите **, затем «Добавить»**
- 2. Введите контактные данные (Имя, Телефон, Адрес

электронной почты) в соответствующие поля.

3. Чтобы отобразить или скрыть дополнительные поля ввода, нажмите на **У** или **А** рядом с полем «Имя».

4. Чтобы добавить фотографию к контакту, нажмите на флажок рядом с иконкой контакта ...

5. Чтобы сохранить контакт, нажмите «Готово» в верхней части экрана.

Чтобы редактировать уже существующий контакт, в том числе, присвоить мелодию, отправить контакт и т.д.:

1. Выберите нужный контакт из списка

2. Нажмите , для открытия дополнительного меню.

## **2.6 Сообщения**

Для отправки текстовых и/или мультимедийных сообщений воспользуйтесь приложением **«SMS/MMS»**.

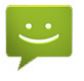

Меню SMS/MMS содержит полный перечень сообщений в формате диалогов, т.е. Вы можете видеть как входящие, так и отправленные сообщения.

#### **Работа с приложением:**

1. Чтобы создать сообщение, нажмите  $\blacksquare_+$  в верхней части экрана.

2. Для поиска воспользуйтесь кнопкой  $Q$  в верхней части экрана.

юти экрана.<br>3. Нажмите ■ для открытия дополнительного меню и расширенных настроек работы сервиса сообщений.

4. Нажмите , чтобы отправить сообщение.

 **Внимание!** Используйте SIM-карты, предназначенные для работы с мобильными телефонами. Тарифы отправки SMS и MMS следует уточнить у Вашего оператора.

## 2.7 Установка/извлечение дополнительной карты памяти

## - Перед установкой карты памяти внимательно про-<br>читайте раздел «Меры безопасности при обращении с картами памяти».

Планшетный компьютер Ginzzu оборудован слотом для дополнительных карт памяти формата microSD/microSDHC. Максимальная поддерживаемая емкость карты - 32 ГБ.

После корректной установки работоспособной карты памяти устройство обнаружит её автоматически.

Для безопасного извлечения карты памяти необходимо выполнить следующие действия: 1) нажмите кнопку ( ). для перехода на главный экран; 2) нажмите на кнопку (...)  $\cdot$  3) BO вкладке «Приложения» выберите пункт «Настройки»; 4) выберите раздел «Память»; 5) нажмите на «Извлечь SD-карту» и дождитесь завершения операции.

### 2.8 Подключение внешних USB-устройств

Перед подключением флеш-накопителя или любого другого периферийного устройства внимательно прочитайте разделы «Меры безопасности при обращении с USB флеш-накопителями» и «Меры безопасности при работе с разъемами».

Для подключения периферийных USB устройств необходимо подсоединить OTG-кабель к разъему microUSB.

Подключение и просмотр содержимого USB флешнакопителя: 1) подключите ОТG-кабель в разъем microUSB; 2) подключите флеш-накопитель к кабелю; 4) найдите ярлык «Проводник» в списке программ и запустите приложение; 5) выберите вкладку «USB» и Вы получите доступ к его содержимому.

Примечание: Вы так же можете подключать другие периферийные USB устройства (например, мышки, клавиатуры, внешние жесткие диски). Для этого достаточно подклю-.<br>чить устройство через ОТG-кабель, устройство распознается и подключится автоматически.

Внимание! Производитель не гарантирует стопроцентную совместимость со всеми устройствами.

## 2.9 Настройка WiFi и подключение к сети

Подключение к сети WiFi: 1) нажмите кнопку ( . для перехода на главный экран; 2) нажмите на кнопку (...); 3) во вкладке «Приложения» выберите пункт «Настройки»; 4) в разделе «Беспроводные сети» установите переключатель WIFI в положение Вкл. 5) выберите сеть, к которой Вы хотите подключиться, при необходимости введите пароль; 6) при успешном подключении система выведет значок  $\bullet$  B области уведомлений.

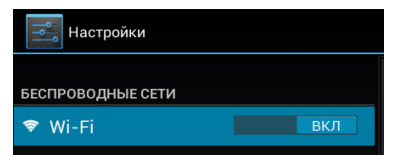

Для увеличения срока службы аккумулятора настройте планшетный компьютер на автоматическое отключение от сети WiFi в спящем режиме.

Для этого на экране настроек WIFI нажмите кнопку - выберете «Дополнительные функции».

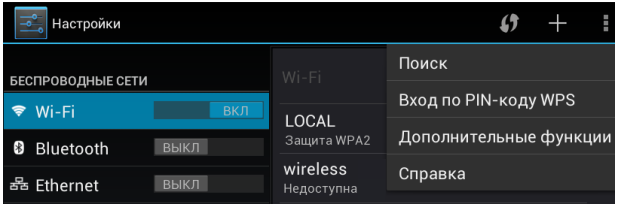

Выберете пункт **«Wi-Fi в спящем режиме»** и поставьте галочку напротив **«Никогда»**.

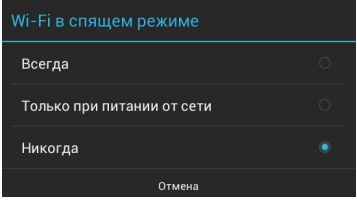

## **2.10 Подключение 3G**

Данное устройство позволяет использовать две SIMкарты одновременно. Вы можете использовать две SIMкарты с различными номерами от различных поставщиков услуг мобильной связи. Если Вы пользуетесь мобильным интернетом с одной из SIM карт, вторая SIM карта будет недоступна.

 Перед началом установки SIM-карты убедитесь в том, что устройство выключено. Если устройство включено, для его выключения нажмите и удерживайте кнопку  $\mathbf 0$  в течение 3 секунд

**Подключение:** При первом подключении к 3G выполните следующие инструкции:

1) Отключите питание планшетного компьютера (см пункт 2.1); 2) вставьте SIM-карту в слот, как показано на рисунке;

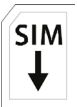

3) включите компьютер; 4) нажмите на кнопку  $($ ...); 5) во вкладке **«Приложения»** найдите **«Настройки»; 6) В разделе «Беспроводные сети»** выберите пункт **«Управление SIM-картами».** Вы можете настроить работу SIM-карт для Голосовых вызовов, видео вызовов, SMS, Интернет 7) В разделе **«Беспроводные сети»** нажмите **«Еще...»,** 8) нажмите **«Мобильная сеть»,** Выберите пункт **«Точки доступа (APN)»**; 9) Выберите SIM-карту и Вашу точку доступа из списка, или настройте вручную, нажав кнопку **и**, затем «Новая **точка доступа»**.

В большинстве случаев, если не появились настроенные точки доступа, то следует перезагрузить устройство;

10) При успешном подключении SIM-карты, на панели уведомлений появится значок, соответствующий типу подключения.

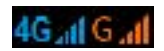

## **2.11 Подключение планшета в режиме USB накопителя**

Вставьте USB штекер в соответствующее гнездо стационарного компьютера или ноутбука, вставьте microUSB штекер в соответствующий разъем на планшете:

1) откройте панель уведомлений, протянув строку состояния вниз; 2) выберите пункт **«USB-подключение установлено»**;

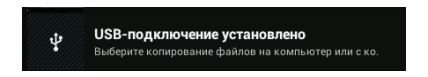

#### 3) нажмите на **«Включить USB-накопитель»**;

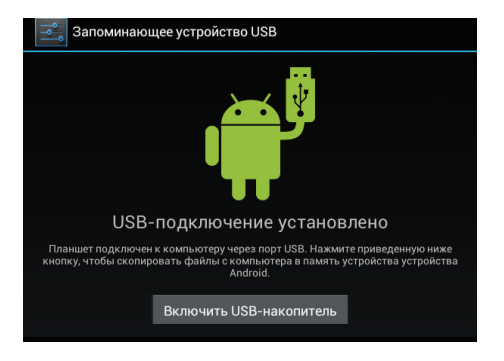

4) через некоторое время устройство определится как съемный USB накопитель и Вы получите доступ к внутренней памяти планшета и карте памяти.

Чтобы отключить USB-накопитель:

1) откройте панель уведомлений, протянув строку состояния вверх; 2) выберите пункт **«Отключить USB-накопитель»** 3) нажмите на **«Отключить USB-накопитель»** в правом нижнем углу.

## **3 Рабочий стол и элементы управления**

дополнительные экраны слева и справа от него. Любой из экранов может быть организован по вашему усмотрению. Стандартный Рабочий стол ОС Android состоит из нескольких экранов. Главный экран расположен по центру, а

## **3.1 Общий вид стандартного рабочего стола OC Android**

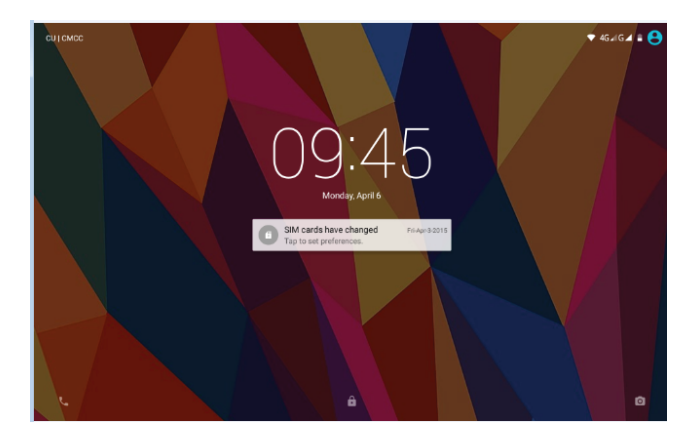

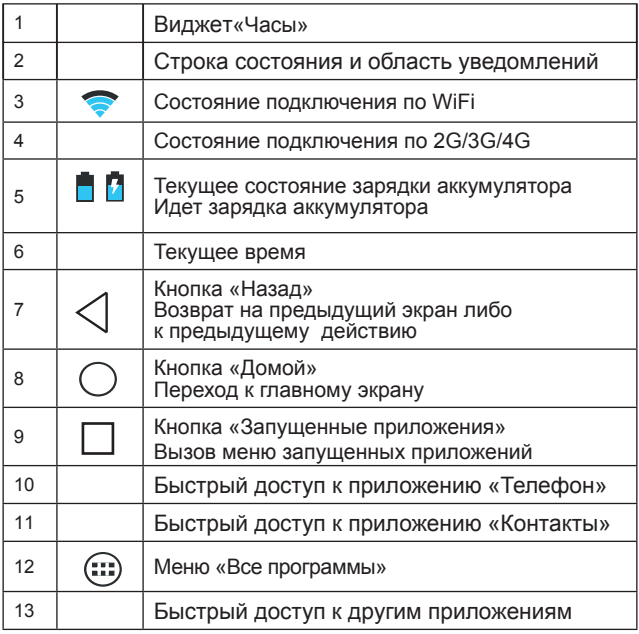

## **3.2 Навигация по рабочему столу**

Для переключения между экранами сдвиньте активный экран в нужную сторону. Для быстрого возврата на главный экран нажмите кнопку  $\bigcap$  на корпусе устройства или в строке состояния.

В нижней части экрана или в правой боковой части экрана правом углу экрана находится кнопка доступа к списку установленных приложений ..... Эта кнопка является аналогом подменю **«Все программы»**, расположенного в меню **«Пуск»** операционной системы Windows.

## **3.3 Строка состояния и область уведомлений**

В верхней части экрана находится строка состояния. В этой строке расположена область системных уведомлений, индикатор беспроводных соединений, индикатор заряда батареи, часы.

Для того, чтобы посмотреть подробности при получении системного уведомления, перейти в меню быстрых настроек или посмотреть свойства соединения сети, коснитесь пальцем левой верхней части экрана и протяните строку со-**СТОЯНИЯ ВНИЗ.**<br>16:15 13 СЕНТЯБРЯ 2013 Г.

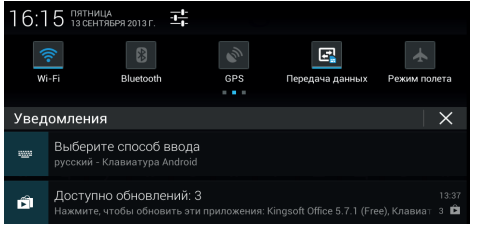

## **3.4 Главное меню, Все программы**

**Главное меню** позволяет установить фоновое изображение на рабочий стол, открыть настройки планшета или отобразить список установленных приложений.

Для вызова меню следует перейти на рабочий стол и нажать кнопку в строке состояния.

Для доступа ко всем установленным приложениям, виджетам и Play Market (Android Market) нажмите кнопку . В появившемся окне выберите **«Приложения»**, **«Виджеты»**  или **«Маркет»**.

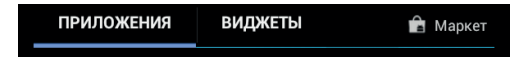

## **3.5 Переключение между приложениями**

Вы можете в любой момент быстро переключиться на одно из активных приложений.

Для вызова меню нажмите кнопку.

Чтобы закрыть одно из активных приложений: 1)нажмите вайте кнопку  $\Box$  ; 2) коснитесь приложения, которое Вы хотите закрыть; 3) не отрывая палец от экрана перетащите значок в сторону ; 4) приложение исчезнет из списка активных.

## **3.6 Добавление/удаление объектов рабочего стола**

Вы можете вынести на рабочий стол ярлыки установленных программ, виджеты, папки для организации ярлыков, ссылки на интернет страницы из избранного, музыкальные плейлисты и другие объекты.

Самым простым и удобным способом добавления ярлыка является перетаскивание значка приложения из меню **«Все программы»** на рабочий стол.

**Для добавления ярлыка** 1) нажмите на кнопку (:::); 2) найдите программу, которую Вы хотите разместить на рабочем столе; 3) нажмите на значок программы и удерживайте 2-3 секунды; 4) не отрывая палец от экрана перетащите значок на свободное место активного рабочего стола; 5) отпустите значок и он зафиксируется на рабочем столе.

#### **Примечание:**

• Вы можете переместить любой объект на свободное место активного экрана.

• Вы не сможете добавить новый объект на экран рабочего стола, если пространство заполнено. Удалите неиспользуемые объекты с активного экрана, либо добавьте новый объект на другой экран рабочего стола.

**Для удаления объекта с рабочего стола** 1) нажмите на ненужный объект и удерживайте 2-3 секунды 2) в верхней части рабочего экрана появится значок крестик; 3) не отрывая палец от экрана, перетащите объект на этот значок.

**Примечание:** удаление объекта с рабочего стола не приведёт к удалению его из системы. Любой объект можно восстановить на рабочем столе, используя приведённые выше инструкции. Процесс удаления приложений описан в **пункте 4.2.**

**3.7 Установка фонового изображения**

Для установки фонового изображения на рабочий стол и экран блокировки:<br>1) нажмите кнопку

) , для перехода на главный экран; 2) нажмите на свободную область рабочего стола и удерживайте 2-3 секунды; 3) выберите изображение из имеющихся на устройстве; 4) отрегулируйте область изображения, которая будет установлена в качестве обоев (доступно только для изображений, загруженных пользователем); 5) нажмите кнопку **«Установить обои»**.

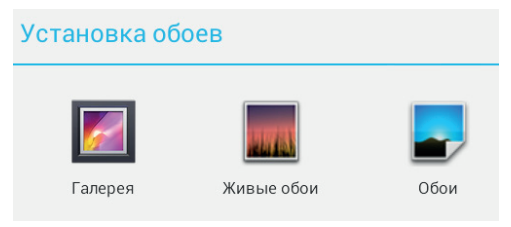

## **4 Установка и удаление приложений**

## **4.1 Установка приложений**

Помимо стандартного пакета базовых приложений OS Android, Вы можете установить дополнительное программное обеспечение на свое усмотрение. Программы могут быть установлены с карт памяти или USB флеш-накопителей, загружены из интернет или из официального онлайн-каталога Play Market (Android Market).

#### **Установка приложений из Play Market (Android Market)**

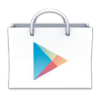

Приложение Play Market (Android Market) поставляется в базовой комплектации ПО и находится в общем списке установленных приложений.

После первого запуска приложения Вам будет предложено настроить учетную запись. На первой странице «Настройка аккаунта Google» следует нажать «Далее».<br>• Если у Вас уже есть аккаунт Google, нажмите «Войти»,

введите Ваше имя пользователя и пароль и нажмите «Войти» еще раз.

• Если же у Вас еще нет учетной записи Google, ее следует зарегистрировать. Для этого нажмите кнопку «Создать аккаунт Google» и следуйте инструкциям на экране компьютера.

Все приложения в каталоге Play Market (Android Market) сгруппированы по разделам («Игры», «Бизнес», «Виджеты», и д.р.). Приложения каждого раздела в свою очередь разделены на «Интересное». «Топ платных» и «Топ бесплатных», «Бестселеры», «Топ новых платных» и «Топ новых бесплатных». Кроме того. Вы можете воспользоваться поиском по ключевым словам или ввести название программы в поисковый запрос. В информации по каждой программе Вы можете узнать ее стоимость, рейтинг, прочитать комментарии пользователей, поставить свою оценку приложению и оставить собственный отзыв. Для установки понравившегося приложения достаточно нажать кнопку «Загрузить» или «Купить», если приложение платное.

В разделе «Загрузки» вы увидите список приложений, каждому из которых будет присвоен статус «Обновление», «Установлено» или «Приобретено».

#### Примечание:

• для работы с Play Market (Android Market) требуется подключение к сети интернет;

• перед работой с приложением Play Market (Android Market) убедитесь что на устройстве правильно установлены текущие дата и время, в противном случае соединение с сервером не будет установлено;

• для получения подробных инструкций по программе Play Market (Android Market) запустите приложение Plav Market (Android Market), нажмите кнопку и выберите пункт **«Справка»**.

**Для самостоятельной установки приложения необходимо:** 1) записать установочный файл (файл в формате .apk) на карту памяти, флеш-накопитель или во внутреннюю память; 2) найти этот файл в программе **«Проводник»** или в любом другом проводнике; 3) открыть файл и подтвердить установку.

**Примечание:** из соображений безопасности установка приложений, полученных не из Play Market (Android Market), заблокирована по умолчанию. Если Вам все же необходимо установить такое приложение, то активируйте пункт **«Неизвестные источники»** в разделе **«Настройки»** -> **«Безопасность»**

## **4.2 Удаление приложений**

Для удаления установленного приложения выполните следующие действия: 1) нажмите кнопку  $\,(\,\,\,\,)$ , для перехода на главный экран; 2) нажмите на кнопку (:::) и выберите «На**стройки»**; 3) откройте раздел **«Приложения»**; 4) выберите **«Сторонние», «на SD-карте», «Работающие», «Все»**; 5) найдите и выберите приложение в списке; 6) нажмите кнопку **«Удалить»** и подтвердите действие.

**Примечание:** приложения, входящие в состав системы, удалить невозможно.

## **4.3 Обновление прошивки**

Скачать обновления, инструкцию и утилиту для смены ПО можно в разделе «Поддержка», выбрав соответствующую модель на сайте www.ginzzu.com

**Внимание!** Пользователю запрещается вносить изменения в заводское программное обеспечение Устройства или его части (прошивка, ядро, загрузчик и т.п.), а также устанавливать любые неофициальные прошивки. При обнаружении подобных изменений, устройство снимается с гарантии.

## **5 Настройки операционной системы**

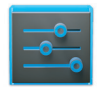

Настройки

Раздел настроек операционной системы позволяет подключиться к сети WiFi, выбрать оптимальный уровень яркости экрана и звука, установить языковые параметры, дату и время, управлять установленными приложениями и многое другое.

Для того, чтобы попасть в раздел настроек выполните следующие действия: 1) нажмите кнопку , для перехо-<br>да на главный экран; 2) нажмите на кнопку (:::) и выберите да на главный экран; 2) нажмите на кнопку **«Настройки»** во вкладке **«Приложения»**;

## **6.1 Управление SIM-картами**

#### **Меню Настройки Управление SIM-картами**

В этом разделе Вы можете задать настройки для каждой SIM-карты, настроить роуминг и контакты.

Как установить SIM-карту описано в пункте 2.6 Подклю-

#### чение 3G/4G.

## **6.2 Wi-Fi**

#### **Меню Настройки Wi-Fi**

Смотрите **пункт 2.5 «Настройка WiFi и подключение к сети».**

## **5.3 Настройка звука**

#### **Меню Настройки Профили звука**

В этом разделе Вы можете выполнить следующие действия:

- выбрать один из стандартных профилей звука
- создать свой профиль звука

Чтобы создать свой профиль звука, нажмите «Добавить» в верхней части меню.

Чтобы восстановить стандартные настройки профиля, нажмите на кнопку «Сброс» в верхней части меню.

## **5.4 Настройка экрана**

#### $M$ еню **—>** Настройки **—>** Экран

В этом разделе Вы можете выполнить следующие действия:

- выбрать оптимальную яркость экрана
- установить обои

• установить функцию автоматической смены ориентации экрана

- настроить спящий режим
- установить размер шрифта
- адаптировать экран под игры

## **5.5 Память**

Раздел **«Память»** позволяет пользователю просматривать информацию о наличии общего и свободного места на устройстве, а также производить операции с картой памяти при ее наличии.

**Примечание:** смотрите **пункт «Установка/извлечение дополнительной карты памяти»** для получения подробной информации по работе с картой памяти.

## **5.6 Батарея**

Раздел **«Батарея»** позволяет пользователю получить подробную информацию о расходовании заряда батареи

## **5.7 Приложения**

#### **Меню Настройки Приложения**

В этом разделе Вы можете просматривать информацию об установленных приложениях, переносить их на карту памяти или удалять их. Раздел **«Работающие»** позволит увидеть перечень запущенных приложений и служб.

#### **Примечание:**

способы установки и удаления программ в планшетный компьютер подробно описаны в пункте 4 «Установка и удаление приложений».

Из соображений безопасности установка приложений. полученных не из Play Market (Android Market), заблокирована по умолчанию. Если Вам все же необходимо установить такое приложение, то активируйте пункт «Неизвестные источники» в разделе «Настройки» - «Безопасность»

## 5.8 Личные данные

#### Меню - Настройки - Личные данные

Данный раздел содержит информацию по следующим настройкам:

#### Аккаунты

В этом разделе Вы можете создавать, редактировать аккаунты почты, Play Market (Android Market) и пр.

#### Мое местоположение

В этом разделе Вы можете настроить определение местоположения пользователя с помощью беспроводных сетей, а так же синхронизировать данные с Google для улучшения поиска и работы других служб.

пользователя, Примечание: местоположение определенное с помощью беспроводных сетей, как прауказывается большой погрешностью вило.  $\mathbf{C}$ И **GPS** может заменить полноценный приемник. He a

#### Безопасность

В этом разделе Вы можете:

• установить блокировку экрана

- ввести сведения о владельце
- зашифровать планшет

• включить/выключить отображение символов при вводе пароля

• разрешить установку приложений, полученных не из Play Market (Android Market)

#### Язык и ввод

Данный раздел позволяет

• выбрать предпочтительный регион и язык, на котором будет работать устройство.

- выбрать раскладку клавиатуры
- настроить голосовой ввод и голосовой поиск

В настройках клавиатуры Android вы можете

- выбрать язык ввода
- включить/выключить автоподстановку заглавных букв
- включить/выключить звук клавиш

#### Например:

для настройки способа ввода 1) нажмите на значок  $\overline{P}$ . справа от способа ввода «клавиатура Android». 2) выберите «Языки ввода», 3) деактивируйте «Язык системы» и активируйте необходимые раскладки в разделе «Активные способы ввода».

Внимание! Рекомендуется оставлять два активных способа ввода «русский» и «английский», чтобы иметь возможность переключать раскладки при заблокированном экране. При использовании способа разблокировки «Пароль», система потребует выбрать необходимый способ ввода.

Добавить язык ввода в процессе разблокировки экрана невозможно.

#### Восстановление и сброс

В этом разделе Вы можете включить или отключить резервное копирование паролей, точек доступа Wi-Fi, закладок и других настроек приложений, а так же вернуться к заводским настройкам.

## 6.8 Дата и время

#### Меню - Настройки - Дата и время

Раздел настройки даты и времени позволяет пользователю настроить корректную дату, выбрать часовой пояс согласно своему нахождению, настроить отображение даты времени в удобном формате, а так же активировать/деактивировать опцию синхронизации времени планшетного компьютера с сетевым временем.

## Возможные неисправности и методы их устранения

Информация, изложенная ниже, поможет Вам выявить и устранить наиболее распространенные проблемы аппаратной части и программного обеспечения, с которыми вы можете столкнуться.

При возникновении описанных ниже проблем следует сначала попытаться решить их самостоятельно, воспользовавшись изложенными рекомендациями. В том случае, если приведённые советы не помогут, обратитесь в службу поддержки Ginzzu или к специалистам авторизованного

сервисного центра.

Перед тем, как предпринять какие-либо дальнейшие действия, проверьте:

• подключение адаптера питания в электрическую сеть и планшетный компьютер.

• сохранится ли неисправность устройства после отключения всех внешних устройств;

• корректно ли была произведена настройка системы.

Если Вы допустили ошибки при настройке устройства или не уверены в корректности сделанных Вами изменений, попробуйте восстановить первоначальные настройки системы.

Для восстановления настроек выполните следующие действия: 1) нажмите кнопку О, для перехода на главный экран; 2) нажмите на кнопку (;) и выберите «Настройки»<br>во вкладке «Приложения» 3) откройте раздел «Восстановление и сброс»; 2) выберите пункт «Сброс настроек» и следуйте дальнейшим указаниям.

При сбоях в работе внешних устройств (таких как USB флеш-накопители, microSD карты), подключенных к планшетному компьютеру, проблема, как правило, заключается в самих внешних устройствах. Поэтому сначала проверьте устройства на работоспособность и при необходимости обратитесь к их производителю.

#### Программное обеспечение третьих лиц

У Вас могут возникать проблемы в случае использования не авторизованного и не прошедшего проверку программного обеспечения третьих лиц. Производитель не может гарантировать работоспособность таких приложений и не несет ответственность за сбои в работе планшетного компьютера вследствие их использования. По поводу некорректной работоспособности приложений на планшетном<br>компьютере Ginzzu вы можете обратиться к разработчику приложения, предоставив всю необходимую информацию об устройстве.

#### Решение проблем с питанием, запуском компьютера и аккумулятором

### 1) Планшет не включается

• проверьте заряд аккумулятора, в случае разрядки присоедините адаптер питания и подождите не менее 5-ти ми-HVT.

• нажмите и удерживайте кнопку включения устройства не менее 5 сек:

• в том случае, если аккумулятор заряжен, всё равно подключите адаптер питания и повторите процедуру повторно;

• если устройство не включается даже после подзарядки, обратитесь в службу поддержки или авторизованный сервисный центр.

#### 2) Компьютер отключается сразу после включения

• возможно, у устройства чрезвычайно низкий заряд аккумулятора. В этом случае система автоматически предотвращает полную разрядку во избежание потери информации и хранящихся данных. Перед тем, как осуществить повторную попытку включения устройства, заряжайте его не менее 5-ти минут и не отсоединяйте адаптер питания от розетки во время работы.

#### 3) Быстрый разряд батареи

• возможно, Вы используете программы, требующие большого расхода энергии. Больше всего энергии расходуется на просмотр видео;

• попробуйте установить более экономичные настройки яркости экрана:

• установите последнюю версию прошивки;

• аккумулятор разряжается во время работы при низкой температуре.

4) Аккумулятор не заряжается или заряжается медленно

• убедитесь в том, что адаптер питания подключён к работающей розетке. При подключении адаптера питания на устройстве, в строке состояния должен гореть индикатор заряда аккумулятора;

• убедитесь в том, что вы используете стандартный адаптер питания, а не адаптер от другого устройства;

• аккумулятор может не заряжаться во время работы при высокой температуре.

• аккумулятор будет заряжаться очень медленно при подзарядке от компьютера.

#### **5) Планшет стал работать медленнее после закачки приложения**

При обнаружении каких-либо недостатков в программном обеспечении (системный сбой, существенное замедление скорости работы или полное прекращение работоспособности изделия) необходимо

• произвести перезапуск устройства кнопкой **Reset** (в некоторых случаях необходимо нажать кнопку **Reset** несколько раз)

• произвести сброс на заводские установки (см. стр 43)

• скачать из раздела поддержки актуальную версию системного ПО и установить его на устройство

#### **Решение проблем с воспроизведением звука 1) Звук не воспроизводится**

• удостоверьтесь, что воспроизведение звука включено в основных настройках системы. Удостоверьтесь в том, что громкость выведена на максимальный (или необходимый Вам) уровень;

• недостаточная громкость. Отрегулируйте уровень громкости в настройках системы;

• многие из проблем с воспроизведения аудио связаны с программным обеспечением. Если ранее проблем с воспроизведением звука не наблюдалось, то, возможно его отсутствие связано с некорректной установкой программного обеспечения, либо с настройками установленной программы. Для разрешения проблем обратитесь к разработчику такого ПО;

• проверьте, не поврежден ли воспроизводимый файл. Попробуйте воспроизвести иной файл из другой директории.

## 2) Проблемы с записью звука

• удостоверьтесь в том, что микрофон устройства направлен в сторону источника звука, а также, что запись выведена на необходимый уровень громкости. Силы источника звука может быть недостаточно для отчетливой записи;

и удостоверьтесь в том, что правильно установлено программное обеспечение для звуковоспроизводящего устройства. Переустановите ПО при необходимости.

## Проблемы с работой USB устройств

• убедитесь в том, что USB устройство исправно. В случае использования внешнего жёсткого диска убедитесь в том,<br>что диск подключен к сети питания и розетка исправна.

### Проблемы с работой карты microSD/microSDHC

### 1) Компьютер не распознаёт карту:

• убедитесь в том, что карта вставлена в предназначенный для неё разъём до упора;

• убедитесь в том, что карта вставлена правильной стороной;

• возможно, карта повреждена. Попробуйте проверить работоспособность карты на другом устройстве;

• попробуйте извлечь или повторно вставить microSD/ microSDHC карту, попробуйте перезагрузить компьютер;

• обратитесь к руководству по установке данной карты.

#### 2) Проблема с копированием файлов

• проверьте, правильно ли было произведено соединение<br>• проверьте, правильно ли было произведено соединение<br>стационарного компьютера/ноутбука и планшета Ginzzu;

• возможно, память устройства переполнена и требуется удалить неиспользуемые файлы;

• возможно, проблему вызывает приложение, в котором осуществляется попытка скопировать файлы. Переустановите это приложение или используйте другое.

#### Проблемы с автоматической сменой ориентации экрана при повороте компьютера

• убедитесь, что эта функция активирована на данном устройстве. Рядом с пунктом «Автоповорот экрана» должен быть установлен соответствующий флажок (пункт 5.4)

## Словарь терминов

Android OS - операционная система для планшетных компьютеров и коммуникаторов, основанная на ядре Linux.

Plav Market (Android Market) - онлайн-каталог программного обеспечения для Android OS.

APK - Android Package, формат файла являющегося пакетом для установки приложения в Android OS.

Виджеты (Widgets) - простые мини-программы, которые украшают рабочий стол и облегчают доступ к разнообразной информации.

**USB-Host** - аппаратная часть, обеспечивающая поддержку периферийных устройств подключенных через USB порт. Позволяет подключать к планшетному компьютеру флешнакопители, клавиатуры, мышки и т.п.

WIFI - технология, позволяющая осуществлять беспроводной доступ в интернет.

G-Sensor - датчик, который определяет положение и перемещение устройства в пространстве. Он помогает выставлять горизонтальную или вертикальную ориентацию экрана в зависимости от того, как вы держите свое устрой-CTBO.

## Условия транспортировки и хранения

Планшетный компьютер в упакованном виде может транспортироваться в крытых транспортных средствах любого вида при температуре от минус 25 до плюс 35 °С, с защитой его от непосредственного воздействия атмосферных осадков, солнечного излучения и механических повреждений.

## Great tablets have Intel Inside®

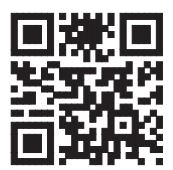

#### Ginzzu Computer Products Co., Ltd. **Taiwan Branch**

3F, No.6, Siwei Lane, Zhongzheng Rd, Xindian City, Taipei County 231, Taiwan.

#### Ginzzu Shenzhen Co., Ltd. China Branch

YinaZhan Industrial Park,Lonatian,KenaZi, LongGang District, ShenZhen, China,

深圳市龙岗区坑梓镇龙田莹展工业园A3栋2楼

## **WWW.GINZZU.COM**

Copyright © 2015 Ginzzu Computer Products. All right reserved. All brand names are realstered trademarks of their respective owners. Specification are subject to change without prior notice.

Intel, the Intel logo, the Intel Inside logo and Intel Atom are trademarks of the Intel Corporation in the U.S. and/or other countries